## Fiche d'accompagnement TuxBot Cycle 3

L'objectif pour l'élève est d'écrire le programme de déplacement du pingouin. Il doit comprendre que pour avancer à droite, il doit combiner deux symboles (pivoter et avancer). C'est le principe de base de fonctionnement des robots. Dans certains cas, il faudra utiliser la marche arrière car le nombre de cases de programmation est limité.

## Ressources :

Pour trouver tux bot voir<http://appli-etna.ac-nantes.fr:8080/ia53/tice/ressources/tuxbot/index.php>

Voir le carnet de programmation [http://appli-etna.ac](http://appli-etna.ac-nantes.fr:8080/ia53/tice/ressources/tuxbot/download/carnet_tuxbot_standard.pdf)[nantes.fr:8080/ia53/tice/ressources/tuxbot/download/carnet\\_tuxbot\\_standard.pdf](http://appli-etna.ac-nantes.fr:8080/ia53/tice/ressources/tuxbot/download/carnet_tuxbot_standard.pdf)

## Déroulement :

Le maître peut montrer au tableau ou avec un vidéoprojecteur ou sur un ordinateur le fonctionnement de TuxBot. Les élèves peuvent faire des essais sur le logiciel avant d'écrire leur programme sur leur fiche de travail.

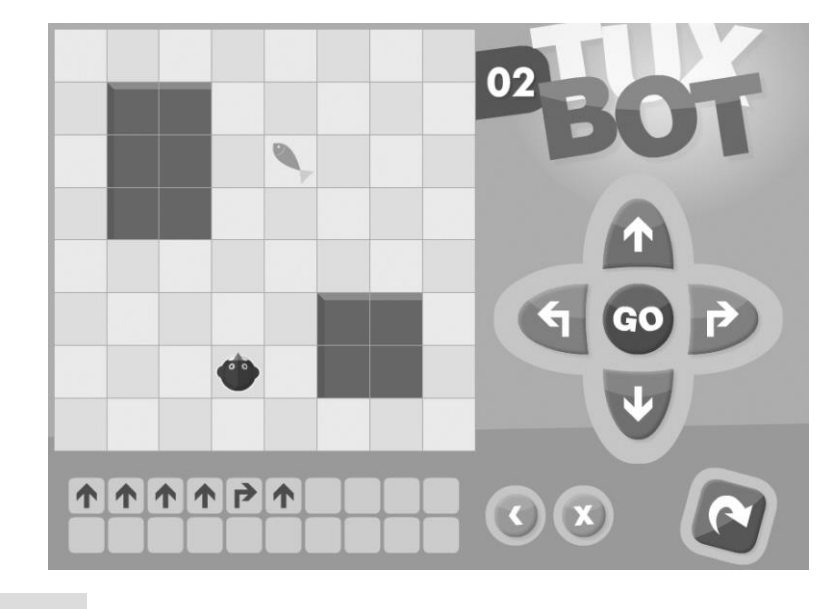

Les élèves essaient d'écrire leur programme sur la fiche. Exemple ci-dessous

Les flèches font avancer ou reculer le pingouin.

Les flèches **font pivoter le pingouin vers la droite ou la gauche mais elles ne le font pas** avancer.

Pour chaque niveau une fiche correspondante est proposée. Elle comporte la règle du jeu et deux défis adaptés au niveau des élèves.

## Aides pour les élèves :

On peut utiliser un pion pour matérialiser le pingouin. Ce pion doit être orienté avec un repère (comme le pingouin avec son bec).

On peut faire le déplacement en réel sur des cases dans la classe. On peut aménager un parcours dans la salle de sport ou le préau.

L'élève peut tracer le parcours au crayon à papier sur le quadrillage.

Solutions :

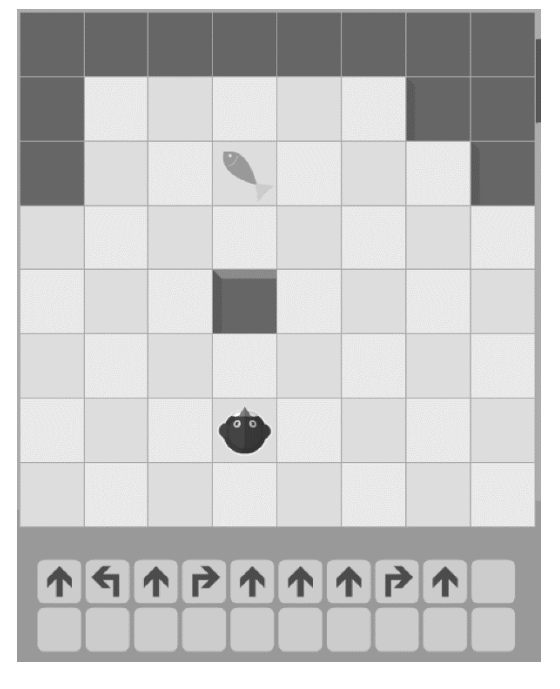

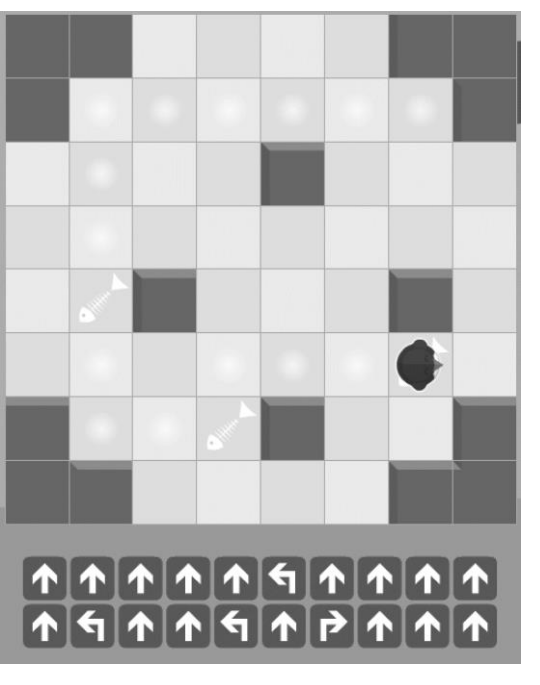

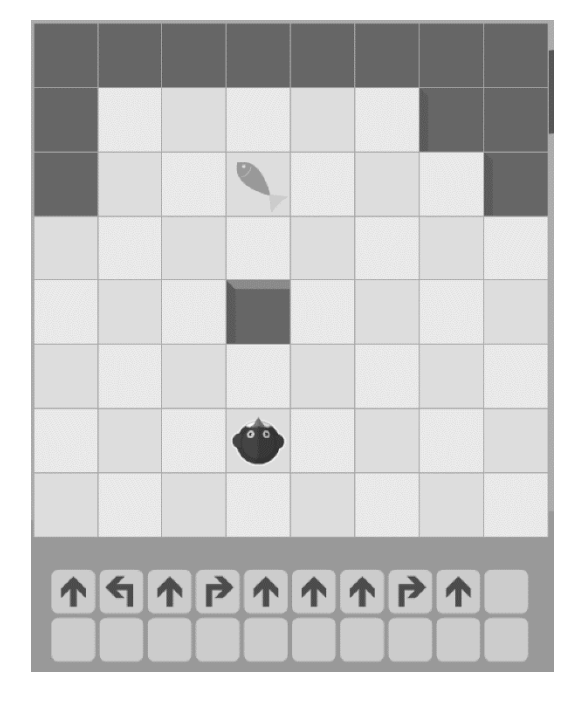

Solution CM1 1 Solution CM1 2

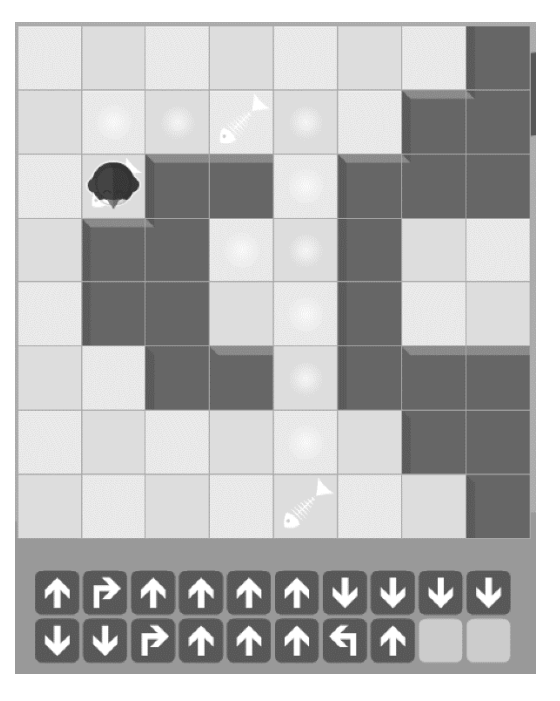

Solution CM2 1 Solution CM2 2